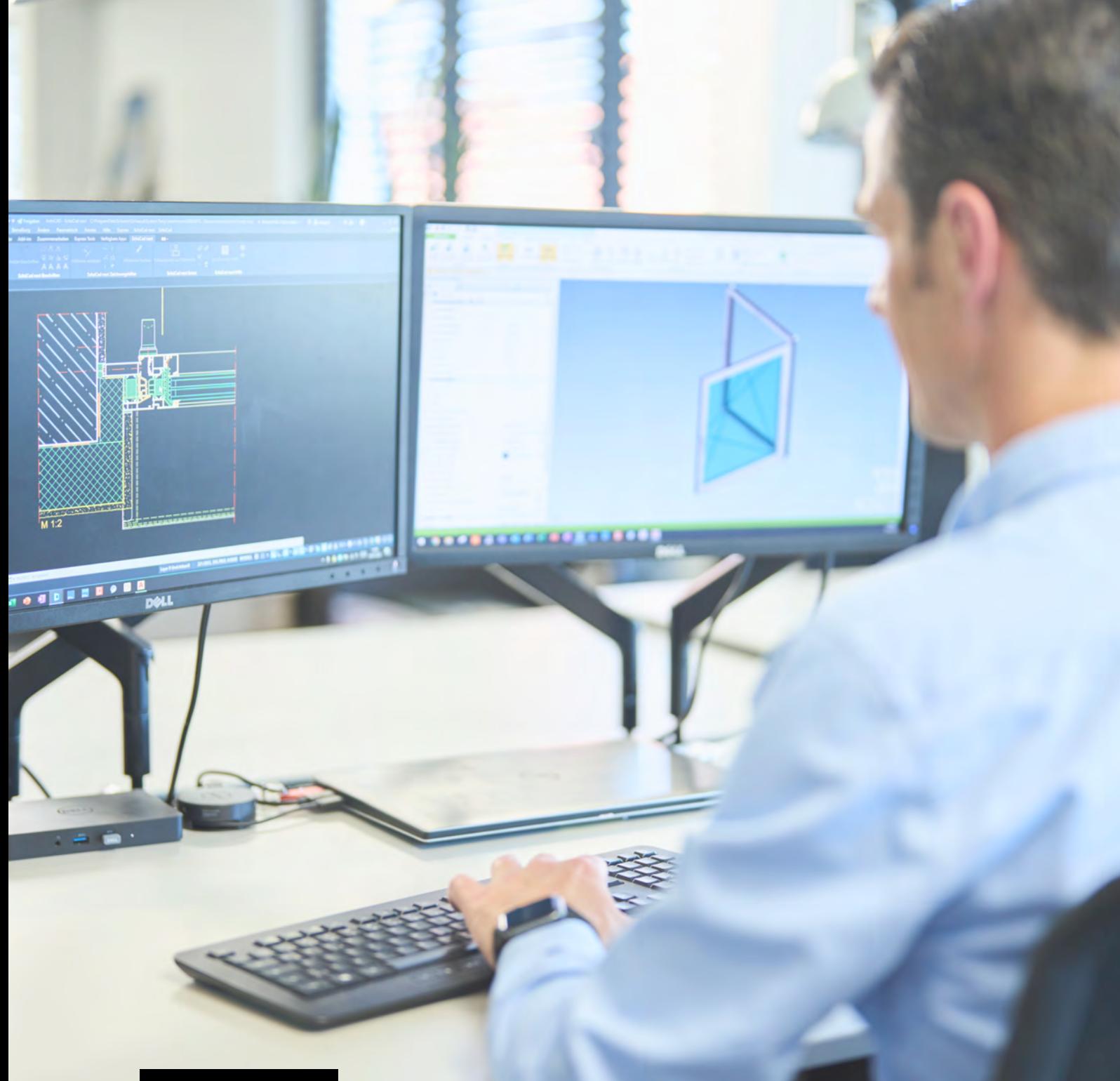

## **SchüCal**

# 32-Bit-Version wird eingestellt

Bielefeld, März 2023

Arbeiten Sie momentan mit der 32 Bit Version von SchüCal? Wir möchten Sie bei der Umstellung begleiten und haben die wichtigsten Schritte im FAQ für Sie zusammengefasst (siehe Seite 3).

English version available on page 4

## SCHÜCO

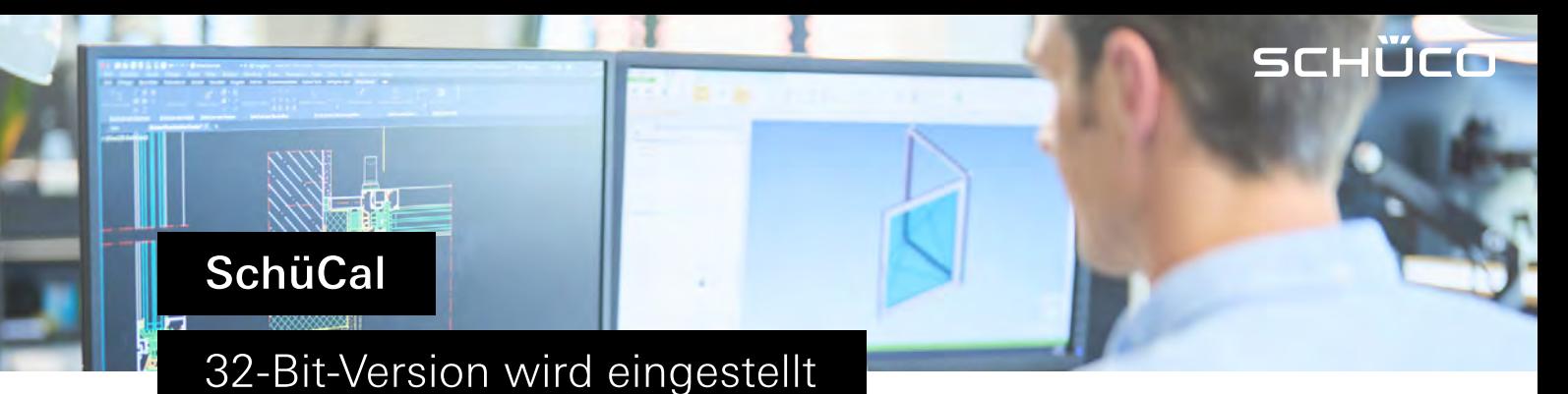

Bielefeld, März 2023

Sehr geehrte SchüCal-User,

wir freuen uns, Ihnen die aktuelle Version 2023 Ihrer Kalkulations- und Konstruktionssoftware SchüCal bereitstellen zu können.

In der ISO-Datei finden Sie wie gewohnt die Installationsanleitung, ausführliche Informationen zu den Neuerungen in der Software sowie Hinweise zum Lizensierungsverfahren. Diese Informationen finden Sie auch im PDF-Format im Ordner "\ServiceDesk\Documents".

### Information: Abkündigung von SchüCal 32-Bit ab SchüCal 2023 R2

Microsoft hat bereits im Jahr 2020 die Bereitstellung von Windows 10 in der 32-Bit Variante eingestellt. Bereits seit 2017 steht für das Betriebssystem Windows 64 Bit auch SchüCal 64 Bit zur Verfügung. SchüCal 32 Bit wird ab der Version 2023 R2 (Sommer 2023) daher nicht weiter verfügbar sein. Sie können selbstverständlich auch nach dem Erscheinen von SchüCal 2023 R2 die 32-Bit-Version von SchüCal 2023 R1 weiter verwenden und sich über Artikeldatenupdates mit aktuellen Preisen versorgen lassen.

Die Umstellung von SchüCal ermöglicht es Ihnen eine insgesamt bessere Performance abzurufen: Es steht mehr adressierbarer Speicher für große Positionen zur Verfügung und zusätzlich bietet der Einsatz modernster Techniken die Möglichkeit, SchüCal noch schneller und robuster zu machen. Der Fokus auf die 64-Bit-Version legt damit auch den Grundstein für zukünftige Erweiterungen von SchüCal, die mit der 32-Bit-Version nicht umzusetzen sind.

Denken Sie daher bitte rechtzeitig an den Umstieg auf ein aktuelles Betriebssystem mit Windows 64-Bit.

Bei jeglichen Fragen rund um SchüCal und die Umstellung von der 32-Bit- auf die 64-Bit-Version können Sie sich jederzeit an unser Support-Team wenden. Entweder telefonisch unter der Telefonnummer +49 521 783-100 oder per E-Mail an [servicedesk@schueco.com](mailto:servicedesk@schueco.com).

Mit freundlichen Grüßen aus Bielefeld,

### Ihr Schüco Digital-Team

Arbeiten Sie momentan mit der 32 Bit Version von SchüCal? Wir möchten Sie bei der Umstellung begleiten und haben die wichtigsten Schritte im FAQ für Sie zusammengefasst (siehe Seite 3).

### FAQ SchüCal 32-Bit

### **Wie kann ich feststellen, ob auf meinem Computer eine 32-Bit- oder eine 64-Bit-**Version von Windows ausgeführt wird?

Sie können folgende Schritte durchführen, um zu prüfen, mit welchem Betriebssystem Sie aktuell arbeiten:

- 1. Windows Startmenü öffnen
- 2. Das Feld "Systeminformationen" auswählen und mit Enter bestätigen
- 3. Im sich öffnenden Fenster finden Sie in der Zeile "Systemtyp" die Beschreibung
	- a.  $X86$ -basierter PC = 32-Bit
	- b.  $X64$ -basierter PC =  $64$ -Bit

### • Wo kann ich die 64-Bit-Version herunterladen und installieren?

Den aktuellen SchüCal-Download finden Sie im Softwarebereich unter "Mein Arbeitsplatz".

### https://www.schueco.com/de/verarbeiter/mein-arbeitsplatz/software#Content-18318

### Gibt es Hinweise, die ich bei der Umstellung beachten sollte?

Bei der Umstellung von SchüCal 32-Bit auf SchüCal 64-Bit sollten Sie darauf achten, dass Ihr PC über genügend Arbeitsspeicher verfügt (mind. 16GB). Weitere Systemvoraussetzungen finden Sie im Ordner "\ServiceDesk\Dokumente\ger\Anleitung\SchüCal".

### **Wie lange dauert die Umstellung auf 64-Bit?**

Die Installation der 64-Bit-Variante übernimmt automatisch Ihre Einstellungen und Daten und Sie können direkt nach der Installation weiterarbeiten, wie bisher.

### **• Welche andere integrierte Software/Lösung könnte durch dieses Upgrade** gestört werden?

Wenn Sie ein Fabrication Data Center haben, sollten Sie auch dort die 64-Bit Variante installieren. Wenn Sie eine Schnittstelle von SchüCal zu einem E.R.P.-System nutzen, empfehlen wir Ihnen, die Funktionalität der Schnittstelle nach der Neuinstallation zu überprüfen. Bei Bedarf und bei Fragen zur SchüCal-Integration können Sie sich jederzeit an den Service Desk wenden.

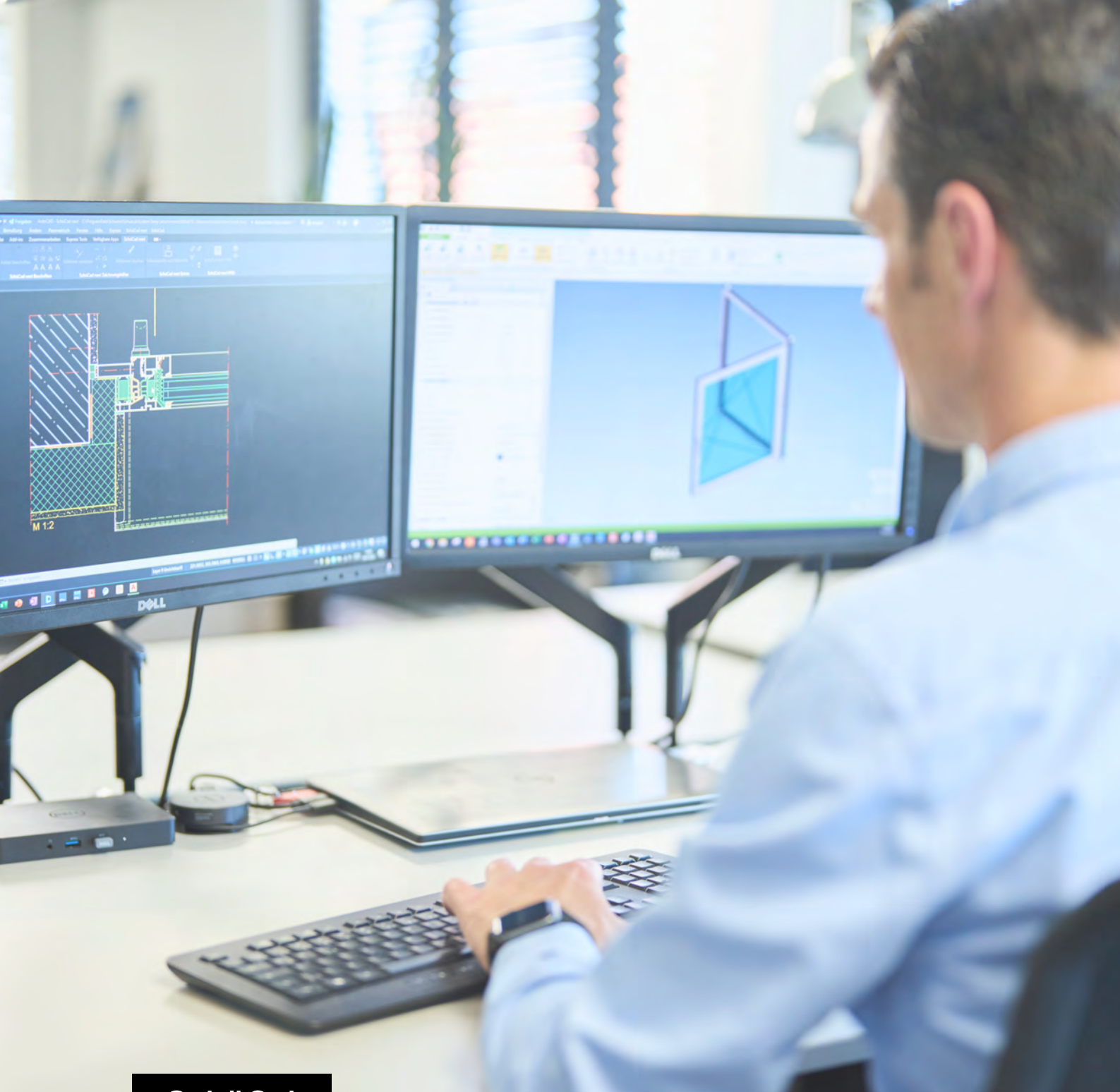

# **SchüCal**

#### Bielefeld, March 2023

# 32-bit End-of-life

Are you currently working with the 32 bit version of SchüCal? We would like to accompany you during the changeover and have summarized the most important steps for you in the FAQ (see page 6).

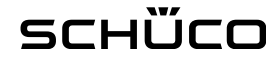

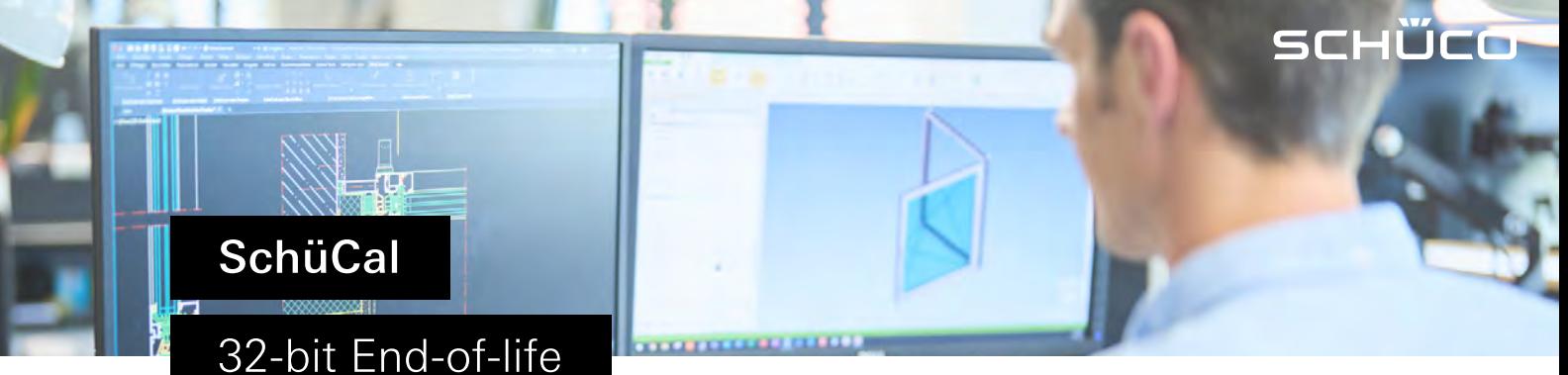

Bielefeld, March 2023

Dear SchüCal user,

We are pleased to provide you with the current version 2023 of your calculation and design software SchüCal.

In the ISO file you will find, as usual, the installation instructions, detailed information about the new features in the software, as well as information about the licensing procedure. You can also find this information in PDF format in the "\ServiceDesk\Documents" folder.

## Information: Discontinuation of SchüCal 32-Bit as of SchüCal 2023 R2

Microsoft has already discontinued the provision of Windows 10 in the 32-bit variant in 2020. SchüCal 64 bit has also been available for the Windows 64 bit operating system since 2017. SchüCal 32 Bit will therefore no longer be available from version 2023 R2 (summer 2023). Of course, you can continue to use the 32-bit version of SchüCal 2023 R1 after the release of SchüCal 2023 R2 and be supplied with current prices via item data updates.

The switch of SchüCal allows you to retrieve an overall better performance: More addressable memory is available for large positions and, in addition, the use of the latest techniques offers the possibility of making SchüCal even faster and more robust. The focus on the 64-bit version thus also lays the foundation for future enhancements to SchüCal that cannot be implemented with the 32-bit version.

Therefore, please remember to switch to a current operating system with Windows 64 bit in good time.

If you have any questions about SchüCal and the changeover from the 32-bit to the 64 bit version, you can contact our support team at any time. Either by telephone at +49 521 783-100 or by e-mail to servicedesk@schueco.com.

Kind regards from Bielefeld,

#### Your Schüco Digital Team

Are you currently working with the 32 bit version of SchüCal? We would like to accompany you during the changeover and have summarized the most important steps for you in the FAQ (see page 6).

### FAQ SchüCal 32-Bit

### How can I tell if my computer is running a 32-bit or 64-bit version of Windows?

You can perform the following steps to check which operating system you are currently working with:

- 1. Open the Windows Start menu
- 2. Select the "System information" field and confirm with Enter.
- 3. In the window that opens, on the line "System type" you will find the descriptio
	- a.  $X86$ -based PC = 32-Bit
	- b.  $X64$ -based PC =  $64$ -Bit

### Uhere can I download and install the 64-bit version?

You can find the latest SchüCal download in the software area under "My Workplace".

https://www.schueco.com/de-en/fabricators/my-workplace/software

### Are there any instructions I should follow during the changeover?

When switching from SchüCal 32-bit to SchüCal 64-bit, you should make sure that your PC has enough RAM (at least 16GB). You can find additional system requirements in the folder "\ServiceDesk\Documents\ger\Instructions\SchüCal".

### How long does it take to migrate to 64-bit?

The installation of the 64-bit variant automatically takes over your settings and data and you can continue to work directly after the installation, as before.

### • Which other integrated software/solutions might this upgrade cause a disruption with?

If you have a Fabrication Data Center, you should also install the 64-bit variant there. If you use an interface from SchüCal to an E.R.P system, we recommend that you check the functionality of the interface after the new installation. If necessary and if you have any questions about the SchüCal integration, you can contact the Service Desk at any time.